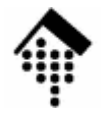

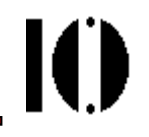

# **GUI-Programmierung**

Besonderheiten der Programmierung grafischer Benutzeroberflächen (GUI)GUI-Bibliotheken unter RubySchwerpunkt: FXRuby

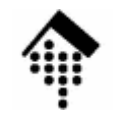

### **GUI-Toolkits: Ereignisse und ihre Quellen**

Ю

- • Keyboard
	- Elementar: Drücken einer bestimmten Taste (etwa: "Linke Strg-Taste"), Loslassen derselben
	- Zusammengesetzt: Eingabe eines Zeichens: "u", Strg-C, { (AltGr-7), Strg-Alt-A
- •**Maus** 
	- Elementar: Drücken der linken Maustaste, Loslassen derselben, Elementarbewegung
	- Zusammengesetzt: Klick, Doppelklick, "zieh" -Bewegung
- • Timer
	- Signal nach Ablauf einer Frist
- $\bullet$ **Scheduler** 
	- Signal zu bestimmten Zeiten oder infolge anderer Ereignisse (Verkettung)
- • System
	- Software- und Hardware-Interrupts, Signale zwischen Prozessen

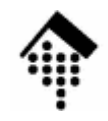

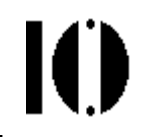

- • Fensteraufbau
	- Widgets: Die Gestaltungselemente
	- Beispiele:

Menu, MenuEntry, Button, MessageBox, FileDialog, RadioButton, TextItem, TextInput, DirTree, ...

- •Widget-Gestaltung
	- Festlegung des konkreten Aussehens
	- Beschriftung, Hintergrundfarbe, Icon, Länge/Breite, ...
	- –I.d.R. über Attribute gesteuert
- • Layout
	- Anordnung der widgets in Relation zum Fenster bzw. zueinander, explizit vs. dynamisch.
	- Ressourcen-Editor vs. Layout-Manager & "hints"

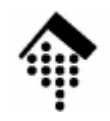

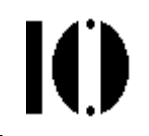

- • Aktionen
	- Die ausgewählten und platzierten widgets kümmern sich selbständig um ihr Aussehen, auch beim Eintreffen von Ereignissen.
		- •Beispiel: Button "versinkt" beim Anklicken
	- Die gewünschten Aktionen aufgrund erwarteter Ereignisse werden i.d.R. von Methoden benutzerspezifischer Klassen ausgeführt.
	- Diese Methoden müssen mit den Ereignissen und ihren Quellen <mark>verbunden</mark> werden!

Ю

- • Andere Sicht der Dinge
	- Ihr Programm "agiert" nicht mehr es reagiert (auf Ereignisse). Oft werden sog. Callback-Methoden zu registrieren sein, die vom Windows-System je nach Ereignis aufgerufen werden.
	- **stdin, stdout, stderr** verlieren an Bedeutung.
	- Aspekte der Parallelverarbeitung (insb. threads) treten hinzu.
- • Vorsicht vor der Fülle
	- Die Vielzahl der Gestaltungsoptionen lenkt leicht vom Wesentlichen ab.
	- GUI-Toolkits enthalten zahlreiche Widgets und Hilfskonstrukte. Diese stehen in enger Wechselwirkung.
	- Objekt-orientiertes Design ist hier besonders wichtig (und wird verbreitet eingesetzt), um noch den Überblick zu behalten. OOP sollte daher sicher beherrscht werden.

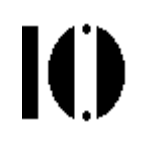

- • Event Loop, Event Queue
	- Ihr Programm ist nur eines von mehreren, das auf Ereignisse wartet.
	- Die zentrale Verteilung der Ereignisse übernimmt der windowmanager. Ihr Programm muss sich dort an- und abmelden. Missachtung verursacht z.B. "Trümmer" auf dem Desktop.
	- Ereignisse werden in der Reihenfolge ihres Eintreffens abgearbeitet, und zwar vom event loop.
	- Sie werden ggf. serialisiert und per Warteschlange (event queue) verwaltet, wenn ihre Bearbeitung lange dauert.
- • Kooperatives Multitasking?
	- Auch preemptive multitasking Ihres Betriebssystems bewahrt Sie –nicht vor Blockaden im event queue. Daher erfordern lang dauernde Aktionen besondere Techniken, etwa Abarbeitung in eigenen threads.

# **GUI-Toolkits für Skriptsprachen**

- • Auswahlkriterien
	- –Plattformübergreifende Verfügbarkeit?
	- – Lizenzfragen: Proprietär? Open Source? Auch kommerziell einsetzbar?
	- –Look & feel: consistent vs. native
	- –"advanced widgets"
	- –Integration in die gewünschte Skriptsprache?
	- –(Vergleichsweise) Einfach anwendbar?
	- – Dokumentation? Stabilität? Verfügbarkeit? Unterstützung von OpenGL?
	- –Entwicklungsstand des bindings?
	- – Dokumentationsstand:
		- •Toolkit selbst? Skriptsprachen-API?

# **GUI-Toolkits für Ruby**

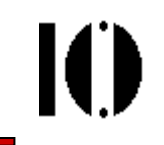

- • Ruby/Tk
	- Der Noch-Standard! Sehr ähnlich zu Perl/Tk
	- Hoher Verbreitungsgrad, gute Dokumentation
	- Standard Widget-Set "mager", aber erweiterbar–
- • GTK+ Binding
	- Das Toolkit hinter Gnome! Schwerpunkt daher: Linux
	- Unter Windows ist die Verfügbarkeit & Stabilität noch problematisch
- $\bullet$  Qt Binding
	- Das Toolkit hinter KDE! Schwerpunkt daher: Linux
	- Ruby-Binding offenbar noch in den Anfängen
- $\bullet$  SWin / VRuby
	- Nur unter Windows, da auf Win32API aufbauend
- • Andere:
	- – FLTK, curses(!), native Xlib, wxWindows (Python), Apollo (Delphi), Ruby & .NET, JRuby und "swing"
- •FOX: "Free Objects for X" / FXRuby: Siehe unten!

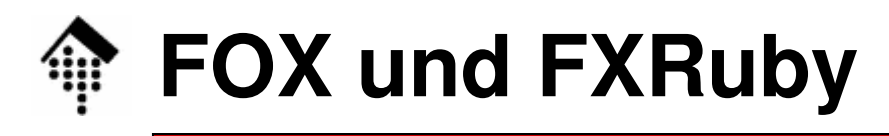

- • Warum FOX?
	- Relativ einfach und effizient
	- Open Source (Lesser GPL)
	- –Modernes look&feel, viele leistungsfähige widgets
	- OpenGL-Unterstützung für 3D-Objekte
	- Plattform-übergreifend
	- Vereinfachung durch sinnvolle Defaults
	- Start 1997 konnte aus Designschwächen anderer toolkits lernen
- • FOX und FXRuby
	- Erschließung des FOX-API als Ruby-Modul via SWIG, dabei Weitergabe der FOX-Vorzüge an Ruby
	- Ruby-spezifische Ergänzungen zur besonders einfachen Integration im Ruby-Stil, etwa: "connect"

### **FXRuby: Plus und Minus**

- • Start von FXRuby in 2001
	- Inzwischen sehr stabil und brauchbar
	- Gute Portierung nach Windows
	- Dokumentation noch lückenhaft, aber auf gutem Weg–
		- 2008: Buch "FXRuby" von Lyle Johnson, dem Entwickler selbst •
- • $C_{++}$  vs. Ruby
	- Eine gewisse Sprachanpassung ist erforderlich. Diese hat seit 2001 deutliche Fortschritte gemacht, ist aber noch nicht abgeschlossen.
	- Beispiel: Bitoperation in C/C++ typisch sind auch in FXRubyerforderlich, hier aber kein üblicher Stil.
- • Warum FXRuby?
	- Demos: groupbox, glviewer ! –

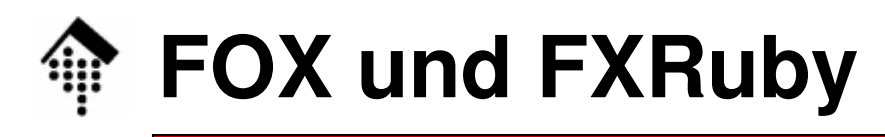

- • Dokumentation zu FOX
	- **http://www.fox-toolkit.com**
- • Dokumentation zu FXRuby
	- User Guide:

**http://www.fxruby.org/doc/book.html**,

lokal z.B. unter:

**c:\Programme\ruby\doc\FXRuby\doc\book.html**

API-Dokumentation:

**http://www.fxruby.org/doc/api/**

–Beispiel-Code:

(im User Guide, und in der Windows-Installation)

**c:\Programme\ruby\samples\FXRuby\\*.rb?**

 **c:\Programme\ruby\lib\ruby\gems\1.8\gems\fxruby-1.6.12mswin32\exsamples\\*.rb?**

Buch-Beispiele (leider alle nicht mehr aktuell):

FXRuby. Create Lean and Mean GUIs with Ruby

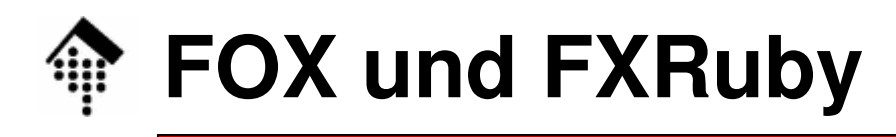

- • Dokumentation zu FOX
	- **http://www.fox-toolkit.com**
- • Dokumentation zu FXRuby
	- User Guide:

**http://www.fxruby.org/doc/book.html**,

lokal z.B. unter:

**c:\Programme\ruby\doc\FXRuby\doc\book.html**

API-Dokumentation:

**http://www.fxruby.org/doc/api/**

Beispiel-Code:

(im User Guide, und in der Windows-Installation)

**c:\Programme\ruby\samples\FXRuby\\*.rb?**

**c:\Programme\ruby\lib\ruby\gems\1.8\gems\fxruby-1.6.12mswin32\exsamples\\*.rb?**

Buch-Beispiele (leider alle nicht mehr aktuell):

FXRuby. Create Lean and Mean GUIs with Ruby Lyle Johnson, The Pragmatic Programmer, 2008

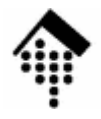

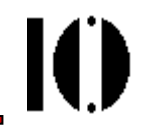

# **FXRuby: Basics**

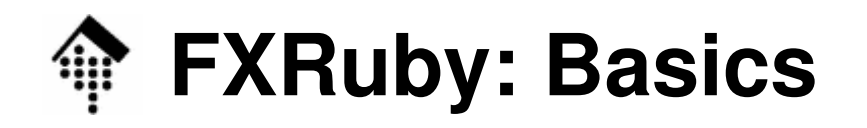

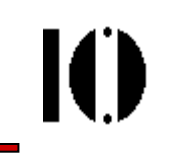

•Grundgerüst einer FXRuby-Anwendung

```
require "rubygems"
require "fox16"
                                          \blacksquare Titel \blacksquare \blacksquare \timesinclude Fox
app = FXApp.new( "Autor", "Firma / Quelle" )
app.init( ARGV )
main = FXMainWindow.new( app, "Titel" )
app.createmain.show( PLACEMENT_SCREEN )app.run
```
- • Beobachtungen / Demo:
	- –Standard-Fensterfunktionen vorhanden, incl. "Resize"

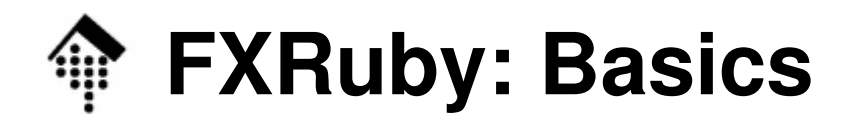

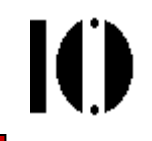

#### •Kommentare:

# Die FXApp-Klasse verwaltet viele Gemeinsamkeiten der

```
# Fenster und Widgets. Sie ist der "Ausgangspunkt":
```

```
app = FXApp.new( "Autor", "Firma / Quelle" )
```
# Nicht essentiell:

```
app.init( ARGV )
```
# Das übliche Top-Level-Fenster, von app ableiten:

```
main = FXMainWindow.new( app, "Titel" )
```
# Nun wird die Anwendung "startklar" gemacht:

#### **app.create**

# Fenster sichtbar machen, mit Angabe wo:

```
main.show( PLACEMENT_SCREEN )
```
# Alternativ: PLACEMENT CURSOR / OWNER / MAXIMIZED

```
# Schließlich: In event loop einschleusen...
```
**app.run**

# **FXRuby: Model-View-Controller Ansatz | (1)**

```
require "fox16"
include Fox
```

```
class MyMainWindow <
            FXMainWindow
```

```
def initialize( *par )
  super( *par )
# Hier neue Widgets!
```
**end**

```
def create
    super
show( PLACEMENT_SCREEN)endend
```

```
class MyController
  def initialize
    @app = FXApp.new( "Autor",
           "Firma / Quelle" )@app.init( ARGV )
@main = MyMainWindow.new( 
             @app, "Titel" )@app.createenddef run
    @app.runendendMyController.new.run
```
#### **FXRuby: Model-View-Controller Ansatz**IO

- • MVC-Archtekturmuster: Klare Trennung zwischen
	- Datenmodell (model, z.B. der Baum der Registry-Knoten)
	- –seiner Darstellung (view, hier: Fenster in der GUI)
	- und Klassen zur Steuerung der Abläufe (controller)
- • Im vorliegenden Beispiel:
	- "Model": Hier: Nicht vorhanden
	- "View": **MyMainWindow**-Objekt
	- "Controller": **MyController**-Objekt

$$
\bigwedge_{\text{Anwender}} \boxed{\text{View}} \leftrightarrow \boxed{\text{Controller}} \leftrightarrow \boxed{\text{Model}} \leftrightarrow \boxed{\text{DB}}
$$

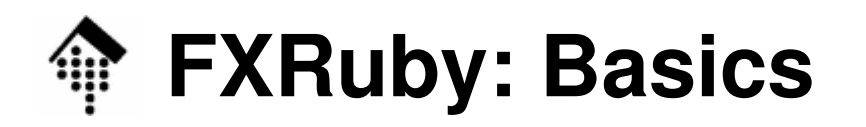

•**Ein widget hinzufügen (Button)**

# Weitere widgets ...

**FXButton.new( self, "Ein langer &Knopftext" )**

- • Beobachtungen (Demo):
	- Der Knopf wird automatisch in das Fenster übernommen.
	- Er reagiert (auch auf 'Alt-K'), allerdings noch ohne Wirkung
	- Layout-Management: automatisch! Knopf linksbündig, Breite vom Text bestimmtFensterbreite vom Titelbalken bestimmt

#### •**Weitere widgets hinzufügen**

 **FXButton.new( self, "Ein zweiter K&nopf,\nmit zweiter Zeile\tDieser Knopf zeigt Tooltip-Text" ) FXToolTip.new( self.getApp )**

- • Beobachtungen (Demo):
	- 2. Knopf wird linksbündig und unter dem ersten dargestellt, mit zweizeiliger Beschriftung. "Tooltip-Text" bei Mausberührung.

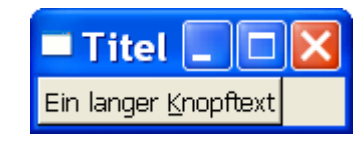

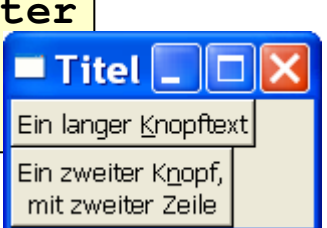

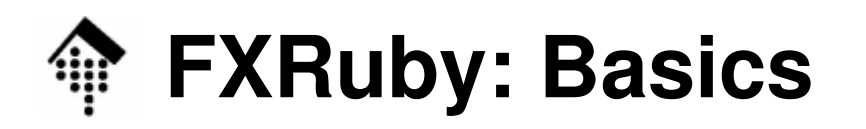

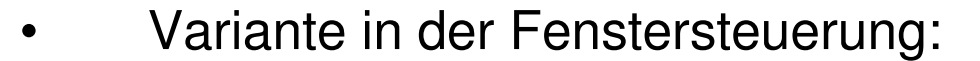

```
# Nur Titel und "Close"-Button:@main = MyMainWindow.new( @app, "Titel", nil, nil,
       DECOR_TITLE | DECOR_CLOSE )
```
- • Beobachtungen (Demo):
	- "Iconify" und "Maximize"-Kontrollflächen sind verschwunden.
	- Fenstergröße ist nicht mehr änderbar.
	- Systemmenü ist entsprechend "ausgegraut".
- •Gestaltung des Basisfensters:

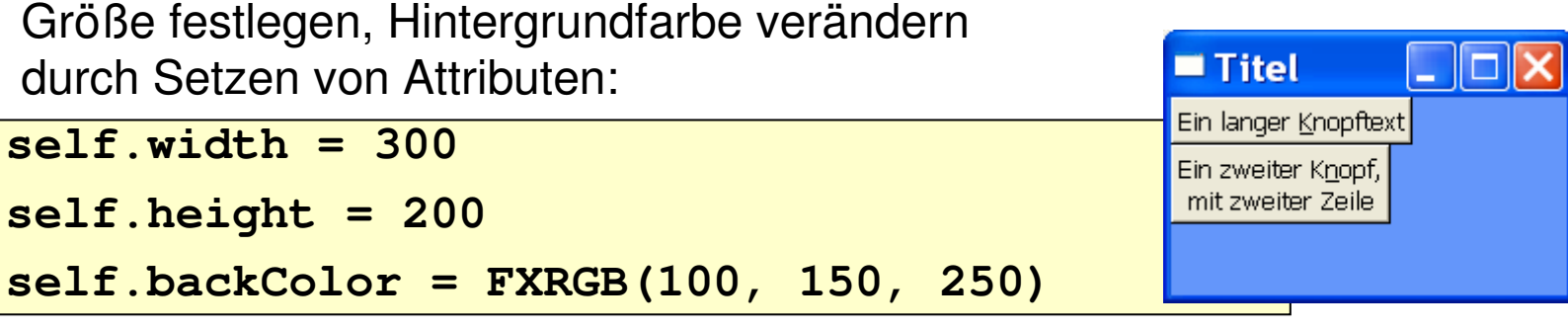

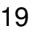

 $\blacksquare$  Titel

Ein langer Knopftext

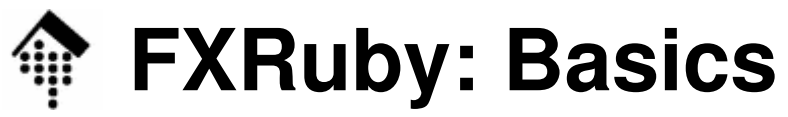

# File menu

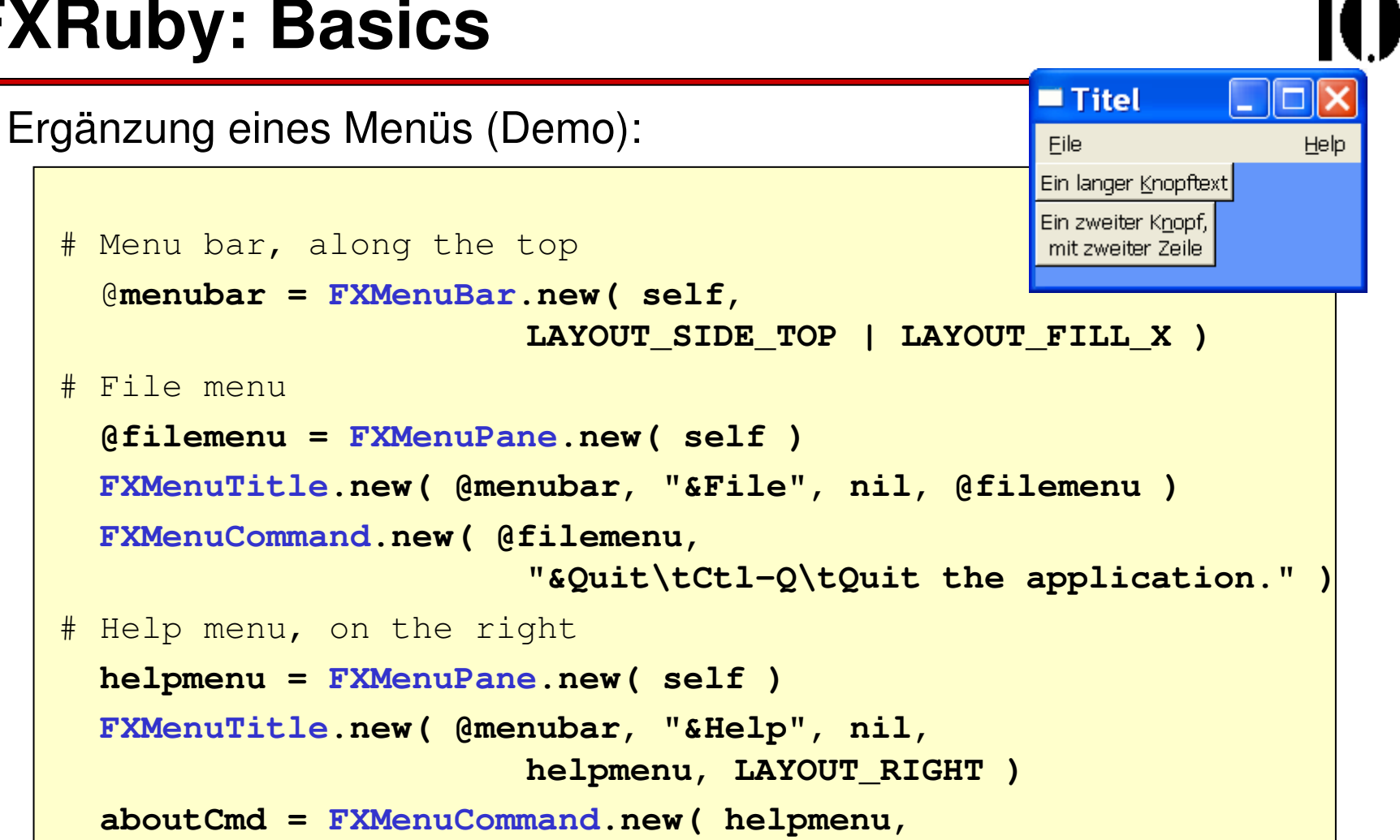

**"Über &Demo...\t\tBeispieltext." )**

- • Bisher erreicht:
	- Menü-Elemente vorhanden, noch ohne Wirkung.

•

### **FXRuby: Ereignisse**

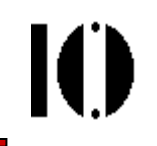

- •Das message/target-Konzept von FXRuby
	- Eine Nachricht besteht aus Nachrichten-Typ und -ID Beispiele:
		- **SEL\_COMMAND**

Ein Nachrichten**typ**, der anzeigt, dass z.B. ein Knopf angeklickt wurde.

#### **FXWindow::ID\_SHOW, FXWindow::ID\_HIDE**

 **Identifier**, die jedes Fenster versteht, und die ihm mitteilen, sich (un)sichtbar zu machen.

#### **FXApp::ID\_QUIT**

Identifier, den FXApp-Objekte verstehen und sich daraufhin beenden.

**Selektor** 

Aus historischen Gründen werden Typ und ID zu einem 32-bit-Wert gebündelt, dem "selector"

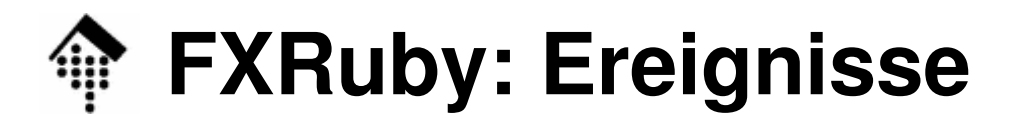

- • Ereignisse
	- Ereignisse besitzen einen Sender, einen Selektor und (optionale) Begleitdaten.
	- Entwickler legen fest, welches Objekt auf ein bestimmtes Ereignis reagieren soll.
	- Im Nachrichtenbild: Sie legen den Empfänger fest!
- $\bullet$  Beispiele
	- Klicken auf einen Knopf
	- Auswahl eines Menüpunktes
- $\bullet$  Traditionelles FOX-Schema
	- Zuordnungstabelle anlegen (etwas umständlich)
- • Neues, Ruby-gemäßes Schema
	- Mit Iterator-artiger Methode "**connect**"

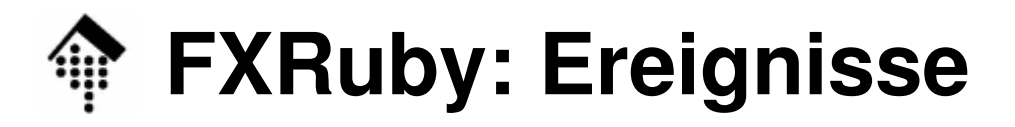

- • Beispiel:
	- Verbindung Knopfklick mit **FXApp#exit**
	- –Zuordnen des ersten Knopfes, per Parameter:

**FXButton.new( self, "Hier &klicken zum Beenden",**

**nil, getApp(), FXApp::ID\_QUIT )**

- • Implizite Aussage:
	- Auf Knopfklick (bewirkt Typ SEL\_COMMAND), soll dieser Sender eine Nachricht mit ID=FXApp::ID\_QUIT an Empfänger (Ergebnis) der Methode getApp(), also das zugrunde liegende FXApp-Objekt) senden.

### **FXRuby: Ereignisse**

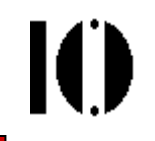

- • Beispiel: Verbindung Knopfklick mit **FXApp#exit**
	- Nachträgliche explizite Zuordnung per connect-Methode

```

bq = FXButton.new( self, "Hier &klicken zum Beenden" )
# Verbinde Empfänger bq mit Nachrichtentyp SEL_COMMAND
bq.connect( SEL_COMMAND ) do |snd, sel, data|exit # exit ist eine Methode von FXApp!
end
```

```
# oder kürzer:
```

```
bq.connect( SEL_COMMAND ) { exit }
```
Lesbarer, mehr code re-use mit action-Methoden

```
bq = FXButton.new( self, "Hier &klicken zum Beenden" )
# Verbinde Empfänger bq mit Nachrichtentyp SEL_COMMAND
bq.connect( SEL_COMMAND, method(:do_exit) )
```
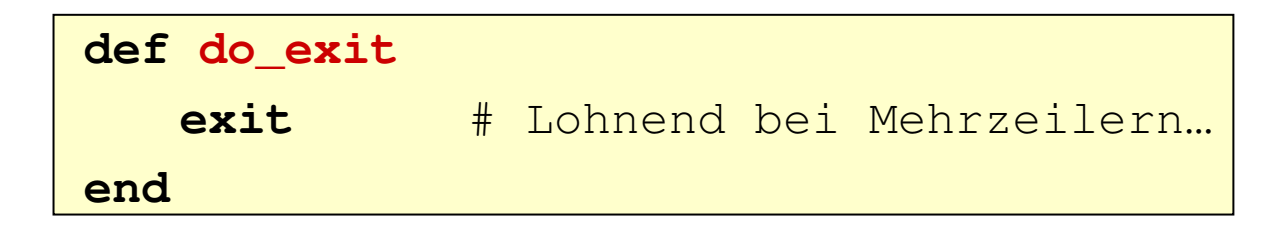

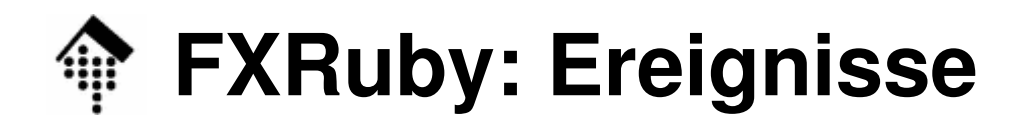

- • Analog:
	- Verbindung von File/Quit mit **FXApp#exit**

```
FXMenuCommand.new( @filemenu, 
"&Quit\tCtl-Q\tQuit the application.",
      nil, getApp(), FXApp::ID_QUIT)
```
Nachträgliche explizite Zuordnung per **connect**-Methode:

```
quitCmd = FXMenuCommand.new( @filemenu, 
       "&Quit\tCtl-Q\tQuit the application." )
# Verbinde Empfänger mit Nachrichtentyp SEL_...quitCmd.connect( SEL_COMMAND ) { exit }
```
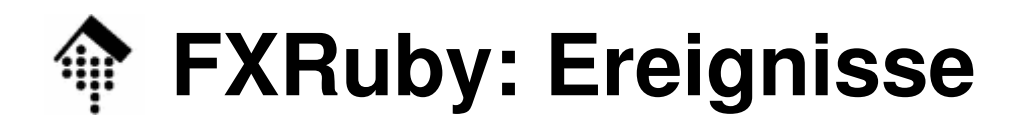

- • Beispiel:
	- Verbindung von Help/About mit Block

```
aboutCmd = FXMenuCommand.new( helpmenu,
               "Über &Demo...\t\tBeispieltext." )# Verbinde Empfänger mit Nachrichtentyp SEL_...:aboutCmd.connect( SEL_COMMAND ) do FXMessageBox.information( self, MBOX_OK,"Über Demo", "HWW: Kleine Beispiele\nCopyright (c) 2009 :-)" )end
```
- **Demo!**
- Falls genug Zeit:

Mehr "Action" mit der **Keyboard-Demo**

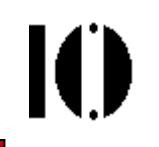

1. Das Hauptfenster wird mittels spezieller Layout-Managerobjekte unterteilt, z.B. so:

```
top = FXHorizontalFrame.new( self, LAYOUT_SIDE_TOP | 
             LAYOUT_FILL_X | LAYOUT_FILL_Y )bottom = FXHorizontalFrame.new(self, 
             LAYOUT_SIDE_BOTTOM)
lowerLeft = FXVerticalFrame.new(bottom,
             LAYOUT SIDE LEFT | PACK UNIFORM WIDTH)
lowerRight = FXVerticalFrame.new(bottom,
             LAYOUT_SIDE_RIGHT)
```
- •LAYOUT SIDE TOP / BOTTOM / LEFT / RIGHT:
	- Anwahl der jew. Seite der Unterteilung
- •LAYOUT FILL X / Y:
	- Ausdehnung in Richtung X bzw. Y bei Fenstergrößenänderung
- • PACK\_UNIFORM\_WIDTH:
	- Gleiche Breite für Widgets in diesem Rahmen

2. Widgets platziert man nun in die Teilbereiche, indem man die jeweiligen Layoutmanager-Objekte anstelle des Hauptfensters als Elternobjekte verwendet:

**button = FXButton.new( lowerLeft, "&Beenden" )**

3. Dekor

Zur optischen Betonung der Unterteilungen gibt es Trennlinien-Objekte:

**FXHorizontalSeparator, FXVerticalSeparator**

- 4. Weitere Layout-Manager (Bsp.):
	- **FXSplitter**

Generische Aufteilung

FX4Splitter

2x2-Aufteilung, je ein Objekt pro Quadrant

- **FXMatrix** 
	- n x n-Aufteilung, Befüllung wahlweise zeilen- oder spaltenweise

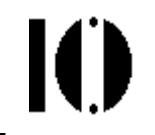

•Erläuterungen am Demo-Beispiel foursplit.rbw:

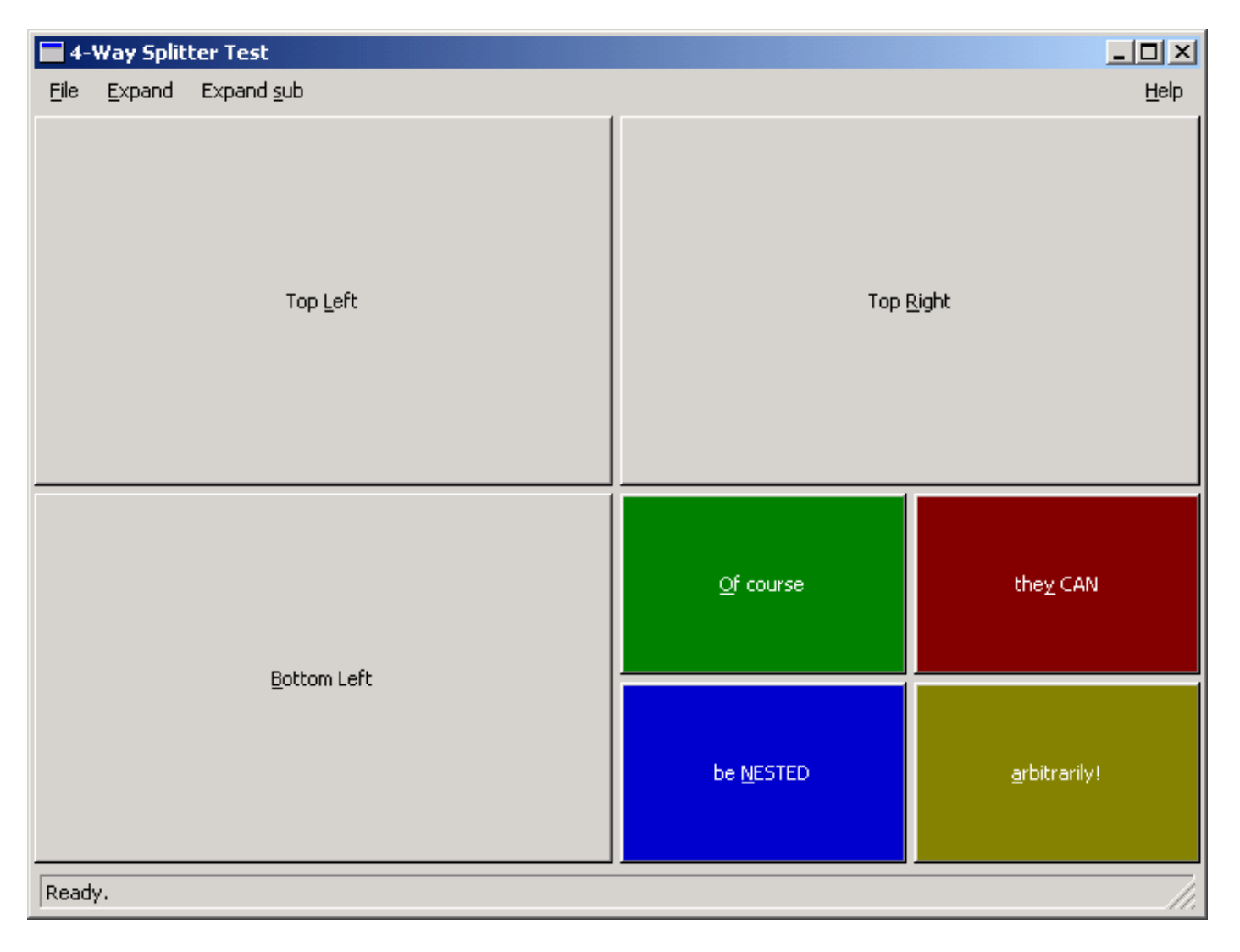

Ю

- • Beobachtungen
	- Dynamische Anpassung der Widgets
	- ToolTip-Wirkung
	- Unterschiedliche Wirkungen beim Verschieben der Grenzen–
	- Weitere Beispiele für Menüs
	- "Status bar": Zusatztext hinter \t\t aus den Menüs dort!

#### • **Fazit: Kein Ressourcen-Editor erforderlich!**

•Optionale Demo: splitter.rbw

### **FXRuby: Grundlegende Widgets**

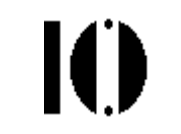

•Gruppierung von Objekten

```

group2 = FXGroupBox.new( refFrame, "Beschriftung", 
FRAME_RIDGE) # Alternativ etwa: FRAME_GROOVE
```

```
# Nun Gruppenobjekte von "group2" ableiten...
```
•**RadioButtons** 

```

rBut1 = FXRadioButton.new( group2, "HR &1" )
rBut2 = FXRadioButton.new( group2, "&Deuschlandfunk" )# Auf Anwahl reagieren:
rBut1.connect(SEL_COMMAND) { ctrl.channel = 1 }
rBut2.connect(SEL_COMMAND) { ctrl.channel = 2 }
# etc.
```
•Auswahlboxen

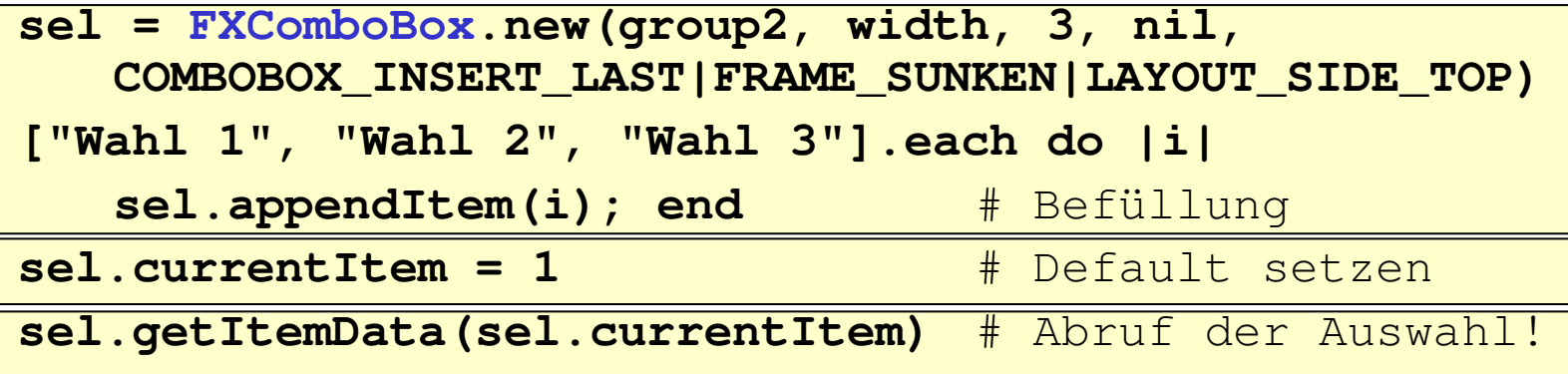

### **FXRuby: Grundlegende Widgets**

#### •Text-Ein/Ausgabe

 **txtCtrl = FXText.new( group3, nil, 0,** LAYOUT FILL X|LAYOUT FILL Y )

**<sup>=</sup>''** # Textfeld löschen

```
txtCtrl.text\# ...
```
 **txtCtrl.text <sup>=</sup>"Initial text\n2nd line"** # Belegen  $\#$  ...

```

txtCtrl.text += "some more text" # Anfügen
```
**txtCtrl.connect( SEL\_COMMAND, method(:onCmdText ) )**

```
# Controller-Methode zur Texteingabe:def onCmdText( sender, sel, data )
   # Text in data nutzen...
end
```
- •Demo dazu: draw cmd.rb
	- Darin enthalten: Canvas-Demo, hier nicht mehr behandelt
	- Quelldatei dazu im Verzeichnis zu Aufgabe 10 !

Ю

### **FXRuby: Grundlegende Widgets**

- • Fragen aus der Demo:
	- –Umgang mit "Canvas"?

Repaint-Aktivitäten, Konsequenzen beim Abschalten

- – Kommandozeilen-Interpreter: Wie implementiert man ihn möglichst einfach?
- – Dynamische Erweiterbarkeit Hinzufügen der Kommandos "move" und "quit"Wie funktioniert's ?
- •Uberleitung zum Abschnitt "Reflection"

Ю

### **FXRuby: Canvas / Textbox-Demo "draw\_cmd"**

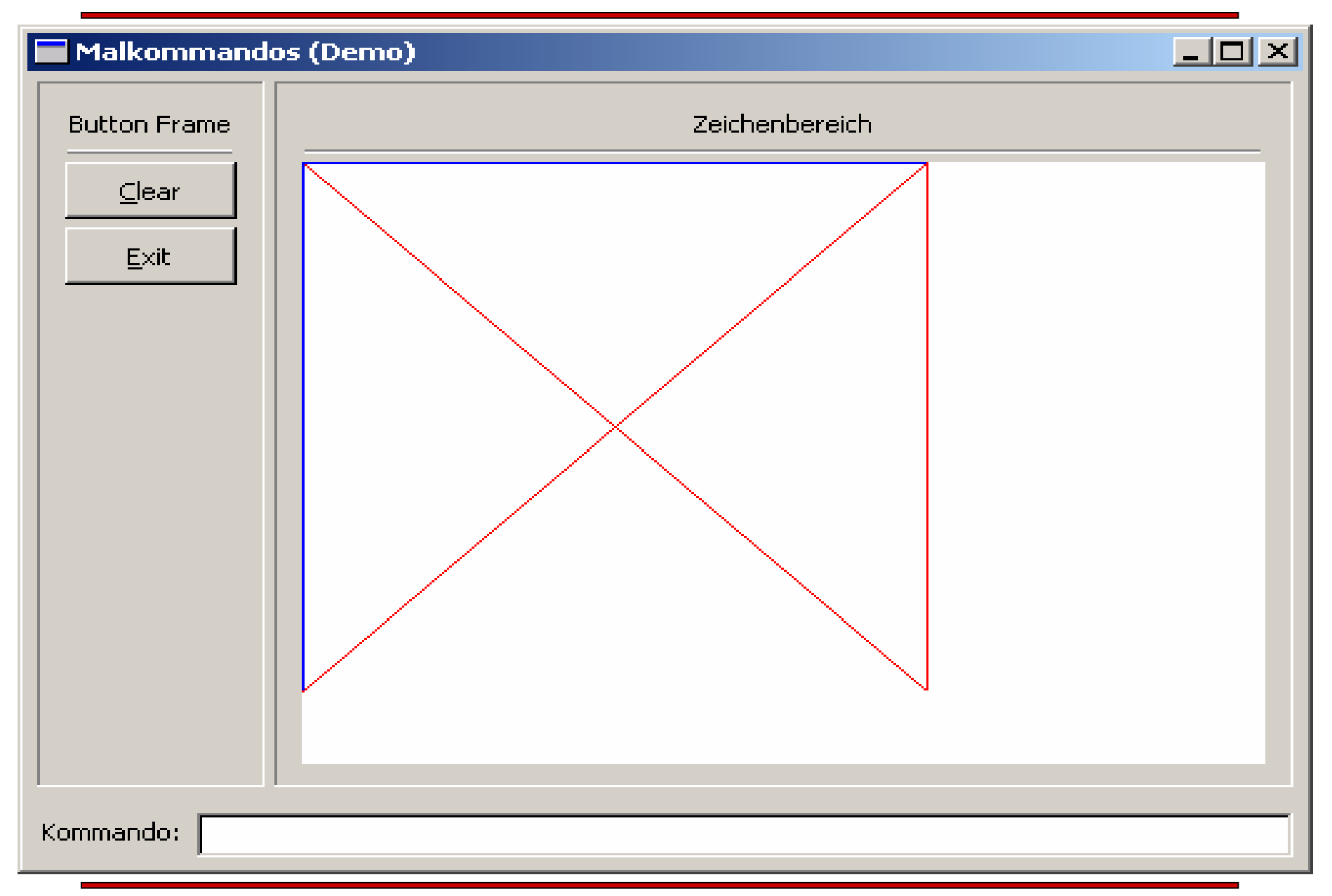

### **FXRuby: Moderne widgets**

- TreeView, DirList, Table, ...
- • Empfehlung:
	- –**Studium der folgenden FXRuby-Beispiele:**
	- –**bounce**
	- –**browser**
	- –**dctest**
	- –**(glviewer)**
	- –**(groupbox)**
	- –**scribble**
	- –**tabbook**
	- –**table**

•

IO

### **FXRuby: Tipps für die Praxis**

Ю

- •User Guide erarbeiten,
- • "Sample"-Programme sichten, ähnliche Fälle heraussuchen.
- • Diese analysieren, dabei die Doku (API, notfalls FOX) einsetzen.
- •Sample-Fälle variieren, auf eigene Bedürfnisse anpassen.